## Adobe Spark Page

Die alternative und lässige Dokumentation einer Schülerarbeit? Ein erster schneller und einfacher Einstieg ins Bloggen? Die Begleitung einer Studienfahrt?

All das ist sehr simpel umsetzbar mit Adobe Spark Page. Möglich ist das über eine kostenlose App (IOS) oder browserbasiert (und damit Deviceunabhängig). So aktiviert und begeistert man Schüler jeder Altersklassen. Für die Nutzung benötigt man einen Account, über einen gemeinsamen Account lässt sich jedoch eine Anmeldung der Schüler vermeiden. Einmal angemeldet kann man ohne große Einarbeitungszeit sofort ans Werk gehen. Wunderbar einsetzbar auch in Verbindung mit anderen Adobe Spark Produkten wie Video oder Post.

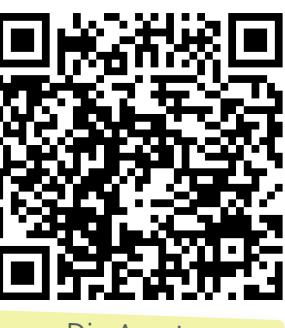

Die App im Appstore

## How to

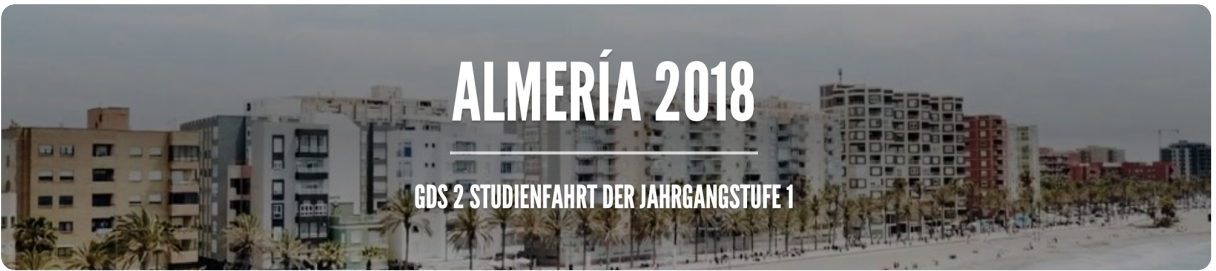

Beispiel einer Begleitung einer Studienfahrt (Link siehe QR-Code weiter unten)

Egal ob Browser oder App, der Aufbau deines Projekts ist immer der gleiche:

- Finde einen Titel
- Wähle eine Vorlage (oder starte blank)
- Wähle ein Thema und Layout aus
- Überlege dir eine Struktur
- Füge Bilder, Texte, Links, Collagen und vieles mehr ein
- Speichere dein Projekt, versende den Link und bewundere deine Arbeit :-)

## Hilfen

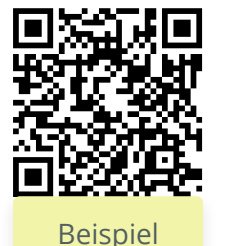

**Tutorial** Englische Eklärung zu Adobe Spark Page

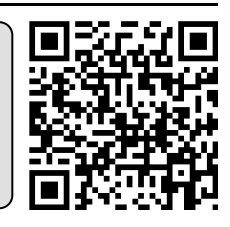

**Material** 

Alle Materialien unter:**https://kurzelinks.de/7cy7**

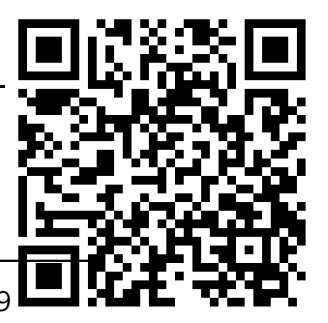

Georg Schlamp, Christian Wettke, 2019